**Screenur PC/Windows (Updated 2022)**

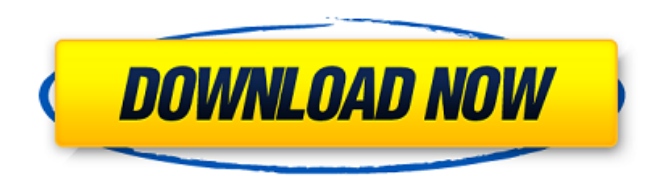

**Screenur Crack+ Activation Free**

- Screenur Cracked Accounts is a cross-platform tool that lets you take screenshots, capturing an area or the entire desktop. - When you press CTRL+SHIFT+3, Screenur saves the screenshot in the clipboard. - While pressing CTRL+SHIFT+4, Screenur

saves the screenshot to the clipboard. - Screenur lets you upload the screenshots you have taken to Imgur within a single second. - The screenshots are uploaded to Imgur only when you close Screenur. - Screenur is a fully portable tool. - The desktop will be captured in the same resolution as your system screen. - Screenur is available in English, Spanish, German, French, Chinese, Russian, Japanese and Polish. - It's totally free to use. You are downloading Screenur 2.1.3 APK file v2.1.3

size is 463765. Today this post you can download full Version for pc. Android Apps and Games (APKs) are very easy to install, just a few steps and you will have Screenur 2.1.3 APK file v2.1.3 installed. This is a

portable app, so it does not require installation. Once you've started the app, it will remain in memory until you exit it. When

you start the program for the first time, you will need to grant it all the needed permissions, so be sure to read the permissions carefully before allowing the app

to access them. Once you've downloaded the Screenur 2.1.3 APK file v2.1.3 you can install it via PC, Android emulator. But before you download and install it, you need to backup everything first. It will be easier for you if you learn how to do it before installing a program. After installing Screenur you can run your game and Screenur by double tapping on the home screen. Nowadays android devices are more and more and more popular and it's very easy to find apk files. If you can

download applications with apk files, you can also find installable applications in the Google play store on your smartphone. If you're not sure about downloading an apk file, you can read the following article to learn how to do it. Android Market, Amazon apps, anywhere in the world: The Android app is specially designed for people around the globe. There are apps in almost every language.

**Screenur License Code & Keygen 2022 [New]**

Screenur is a screenshot capture and upload tool that runs in both the Mac and Windows versions, and it isn't difficult to use. The

app can capture the entire desktop in two clicks or it can capture a specific area and save it in a specific folder. You can save captured images to Imgur and view them later on or send them straight away. Lightweight and fully portable, it can be used on any device. One click to grab and another to upload If you wish to take a screenshot, just

press the ALT+CTRL+3 keyboard shortcut. The screenshot will be saved to the machine's clipboard, and you can then paste it to any other application. You can also use the CTRL+SHIFT+3 and CTRL+SHIFT+4 shortcuts to capture an entire desktop image or an area of your desktop. The latter feature can be used to capture only specific icons, such as a web browser or application. This app will not run on Windows 7, so you'll have to put up with the annoyances of

Windows Vista and Windows XP. Is it worth downloading? The developers managed to get it up and running fast, and the process is quite quick. There are a few drawbacks, however, and we'd like to point these out. To begin with, the text box used to enter the URL is very small, and you may have trouble entering a particularly long link. Also, you are not offered the option to add a caption to the captured image. You cannot choose a download location, either. It is possible to choose where you want to upload

the screenshot, and you can set the image's dimensions, but you cannot choose a file directory.

This is where the lack of features comes into play, and you will likely be more prone to encounter errors than if you had installed the app. You can save a

capture either to Imgur or any other image hosting service, but there is no way of choosing the latter option. There is the option to email the image directly, and this could be a useful feature when you have taken a screenshot of a web page. Of

course, there are no options to capture an application or a window, and to view the exact dimensions of the drawing box. Conclusion We were a little surprised to see that Screenur does not offer the ability to choose the location of the image files before uploading, but the developers have stated that they will likely add that feature in 6a5afdab4c

Screenur is a simple graphical tool for quick captures and downloading to imgur.com. Key Features: - Lightweight: 1.85 mb - Fully portable. - Works on all Windows versions from XP/2000 to 8.1/10 - Tons of options. - Capture entire screen or specific areas - Supports almost all websites. - Export to file, web, or clipboard. - No viruses. - No local storage. - Supports multiple users. - Includes 18 backgrounds. -

Uploaded images are under 30k. Screenur Usage: - Open Screenur and select the option for saving screenshot. -

Depending on the option, you will select the size and source of the screenshot. - When done with editing, press the "Capture Screen" button. - Now the screenshot has been saved. - In case of 2nd screenshot capture, you can select the same or another area to capture again. - Now the 2nd screenshot has been saved in the same folder. If you want to share a screenshot

for any reasons, just press the context menu and select the "Copy to clipboard" or "Save to file". If you want to apply an effect for the screenshot, in the screenur's menu, go to the tab named 'Additional Features', and choose the following options: - "Screen capture with

perspective", - "Landscape" or "Portrait" - "HSV Modify" If

you want to make the screenshot bigger: - Right-click on the image to get the options, and then select the 'Scale' option. - If you want to crop the screenshot:

- Right-click on the image to get the options, and then select the 'Crop' option. If you want to change the quality of the screenshot: - Right-click on the image to get the options, and then select the 'Resize' option. If you want to save the screenshot in a specific folder: - Right-click on the image to get the options, and then select the 'Folder' option. Picture Gallery is an application which puts multiple types of pictures in your PC and makes it very easy to browse them. You will be able to use it

to sort your pictures into subfolders, but also to change the order in which they are displayed, remove some pictures from the list, and even insert new ones.

**What's New in the?**

Screenur - lightning-fast image capture and upload tool. It is the fastest way to get a screenshot and publish it anywhere on the web. Screenur is a lightning-fast image capture and upload tool. It is the fastest way to get a

screenshot and publish it anywhere on the web. Fully multi-platform: Windows, MacOSX and Linux. Fullyportable: It's entirely a standalone application and doesn't require installation. Innovation: The new interface loads images from Imgur faster than the previous version. Selection: You can quickly choose an area to capture. You can capture the whole screen or a specific window. If you capture the screen, you can define the region or the

dimensions on which you want to capture images. This enables you to capture a large area in a single click. New capture mode: An all-new Capture mode allows you to capture a wide area of the screen or a specific area of interest. Now you can catch the whole screen, an area of interest or even an application in the taskbar. Compatibility: Screenur is multi-platform and can capture images from Windows, MacOSX and Linux without any problems. File types: PSD, JPEG and JPG are the main supported

formats. You can save the captured images to your PC. Screenshot to Imgur: You can quickly upload captured images to Imgur. Just copy the link from the app. Convenient: You can have a screenshot capture mode in your system tray. This allows you to capture images without bringing up the main screen. Image sorter: The captured screenshots are stored in a specific folder and are sorted by different parameters. Easy to use: Once you open the application, it can be used in a

few seconds. URL: You can also create a URL with the link to the saved image. The Download Button has been disabled, maybe it's disabled for all kind of peoblems? Because we did not receive any of the following messages we believe you are not having any of the following issues. Don't have enough Memory Your Computer is Slow Your Internet Speed is Slow Your Network is being blocked Servers are down The link you are about to download is too large In any of these case, we

## recommend downloading the Xposed Module and Restart your phone App-Xed Dynamic ListView Loader is a free dynamic List

Supported OS: Windows XP SP2 (32/64 Bit), Windows Vista (32/64 Bit) Windows XP SP2 (32/64 Bit), Windows Vista (32/64 Bit) Processor: Pentium 4 1.8GHz or Athlon XP 2.4GHz (2.8GHz recommended) Pentium 4 1.8GHz or Athlon XP 2.4GHz (2.8GHz recommended) Memory: 4 GB of RAM 4 GB of RAM Video: DirectX 8.1 or higher compliant video card, with

[https://wanaly.com/upload/files/2022/06/a4bi3JbihtoLeCxZd35C\\_08\\_96ec0b7dc91edb635a0362ef5a8bd89b\\_file.p](https://wanaly.com/upload/files/2022/06/a4bi3JbihtoLeCxZd35C_08_96ec0b7dc91edb635a0362ef5a8bd89b_file.pdf) [df](https://wanaly.com/upload/files/2022/06/a4bi3JbihtoLeCxZd35C_08_96ec0b7dc91edb635a0362ef5a8bd89b_file.pdf)

<https://2figureout.com/dwf-to-dwg-converter-pro-crack-license-key-download-win-mac/>

<http://powervapes.net/hot-door-cadtools-11-0-0-crack-free-download-x64-latest/>

<http://tutorialspointexamples.com/muvizuplay-crack-download-win-mac-2022>

<https://citywharf.cn/json-csv-com-desktop-edition-2-18-8-crack-updated-2022/>

<https://xplicitnet.com/advert/download-manager-crack-with-license-code/>

<https://rit48.ru/wp-content/uploads/2022/06/kiercha.pdf>

[https://richonline.club/upload/files/2022/06/tbieThAWbNiTECxA2GJk\\_08\\_96ec0b7dc91edb635a0362ef5a8bd89b](https://richonline.club/upload/files/2022/06/tbieThAWbNiTECxA2GJk_08_96ec0b7dc91edb635a0362ef5a8bd89b_file.pdf) [\\_file.pdf](https://richonline.club/upload/files/2022/06/tbieThAWbNiTECxA2GJk_08_96ec0b7dc91edb635a0362ef5a8bd89b_file.pdf)

[https://khakaidee.com/wp-content/uploads/2022/06/Audio\\_SpectrumView.pdf](https://khakaidee.com/wp-content/uploads/2022/06/Audio_SpectrumView.pdf)